## **[ATI Remediation](https://yc.yccd.edu/nursing/ati-remediation/)**

[Remediation ATI Practice and Proctored Exam Screenshots](https://yc.yccd.edu/nursing/wp-content/uploads/sites/3/2020/08/Remediation-ATI-Practice-and-Proctored-Exam-Screenshots.docx)

[ATI Remediation Focused Review FAQ](https://yc.yccd.edu/nursing/wp-content/uploads/sites/3/2020/08/ATI-Remediation-Focused-Review-FAQ.pdf)

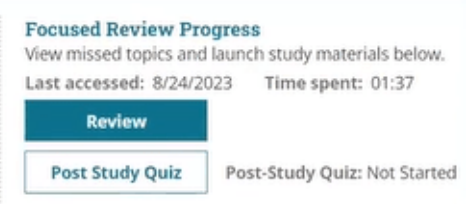

Focused Review Progress

Once you complete the remediation review in your ATI account ([Video of how to complete the review\)](https://vimeo.com/859145616/c2939b2b7d?sfvrsn=ed277097_2) you will be submitting [ATI 3 Critical Points Remediation](https://yc.yccd.edu/nursing/wp-content/uploads/sites/3/2020/08/ATI-3-Critical-Points-Remediation.pdf) to your instructor. Here is a

[ATI Example of 3 Critical Points Remediation](https://yc.yccd.edu/nursing/wp-content/uploads/sites/3/2020/08/ATI-Example-of-3-Critical-Points-Remediation.pdf).

[ATI-Pulse Student Quick-Start-Guide,](https://yc.yccd.edu/nursing/wp-content/uploads/sites/3/2024/05/ATI-Pulse_Student_Quick-Start-Guide.pdf) [Learning to Use ATI Pulse](https://vimeo.com/845390759) [for Students on Vimeo](https://vimeo.com/845390759)

If you need assistance:

Live customer service agents are available Monday – Friday, 6 am to 9 pm Central Time. Phone: **(800) 667-7531**

[How do I contact ATI Customer Service \(atitesting.com\)](https://help.atitesting.com/how-do-i-contact-ati-customer-service) with a

search area for frequently asked questions

[Username and Password – Help Center \(atitesting.com\)](https://help.atitesting.com/username-and-password)

In your account there is a chat function in your account on the lower right-hand side of your screen the icon looks like this:

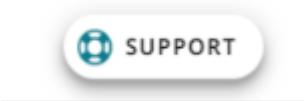

Also, in your account there is a Help function in your menu bar the icon looks like this:

A Home <u>±</u> My ATI Q Results  $\hat{\phi}$  Profile <a>
<del>△</del> Help

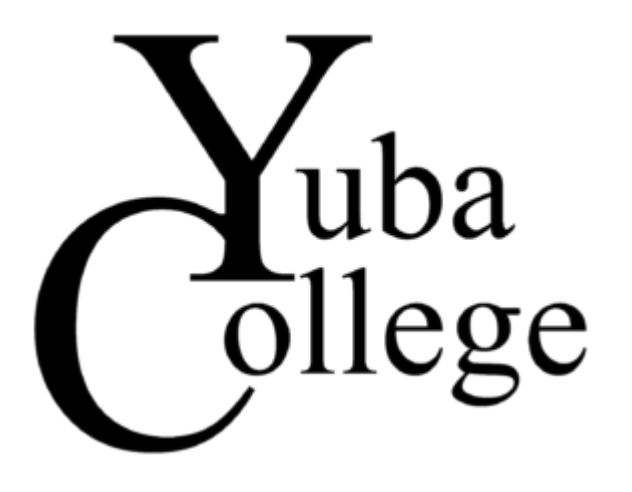